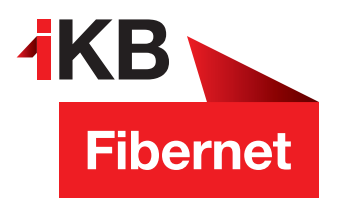

## **Willkommen im IKB-Fibernet**

**FRITZ!BOX-Update: In wenigen Schritten zur aktuellen Version**

**"Die sowohl schnellste, als auch stabilste Internetverbindung erhält man nicht über WLAN sondern über eine Netzwerkverkabelung"**

**Viel Spaß beim Surfen wünscht Ihnen die IKB**

ENERGIE · INTERNET UND IT · WASSER UND ABWASSER · ABFALL · BÄDER  $\blacksquare$  Eins für alle. ENERGIE · INTERNET UND IT · WASSER UND ABWASSER · ABFALL · BÄDER

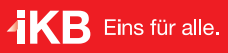

Gehen Sie folgendermaßen vor, um Ihre FRITZ!Box mit dem aktuellen FRITZ!OS auszustatten:

1. Rufen Sie die Benutzeroberfläche des Gerätes auf. Geben Sie dazu im Internetbrowser "fritz.box" ein. Melden Sie sich mit Ihrem Benutzernamen und Kennwort an. Besitzen Sie ein Glasfasermodem, so steht das Passwort auf der Unterseite des Modems!

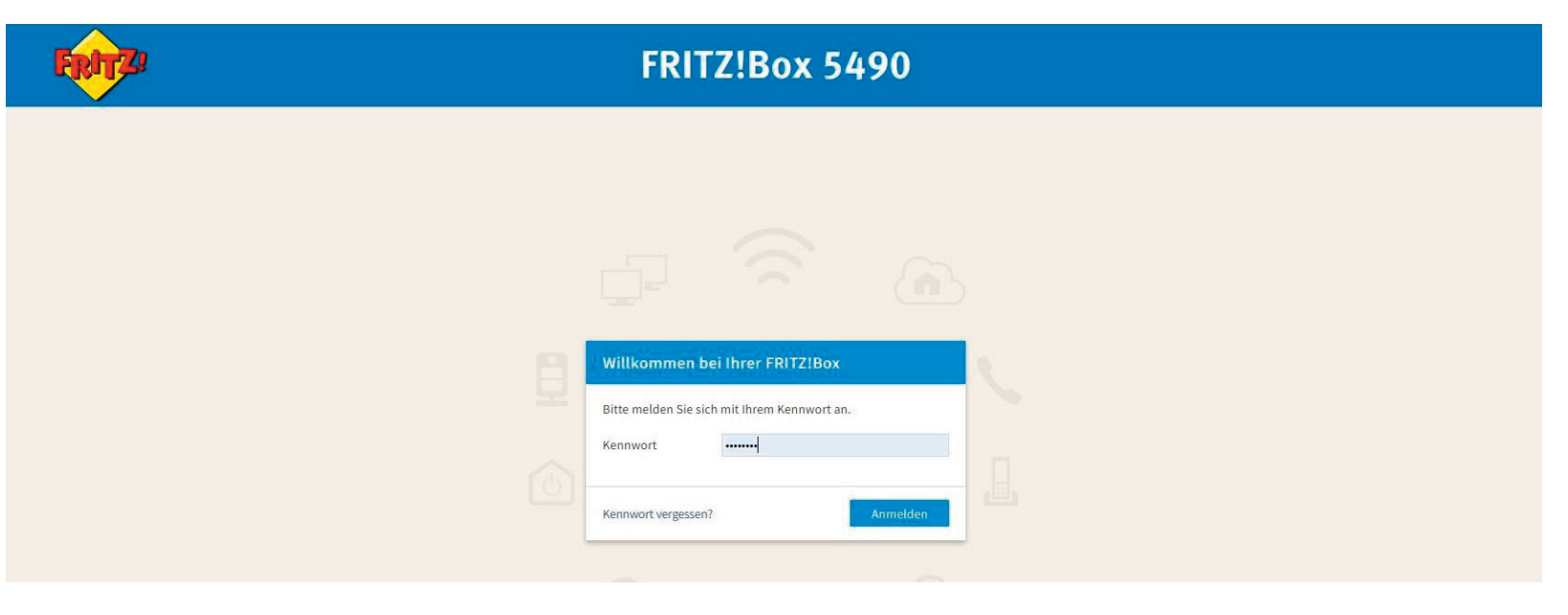

- 2. Klicken Sie auf den Menüpunkt "System"
- 3. Suchen Sie nun im Menüpunkt den Unterpunkt "Update" und klicken Sie diesen ebenfalls an.
- 4. Klicken Sie auf den Menüpunkt "nach neuem Fritz!OS suchen" und folgen Sie nun den Anweisungen am Bildschirm.

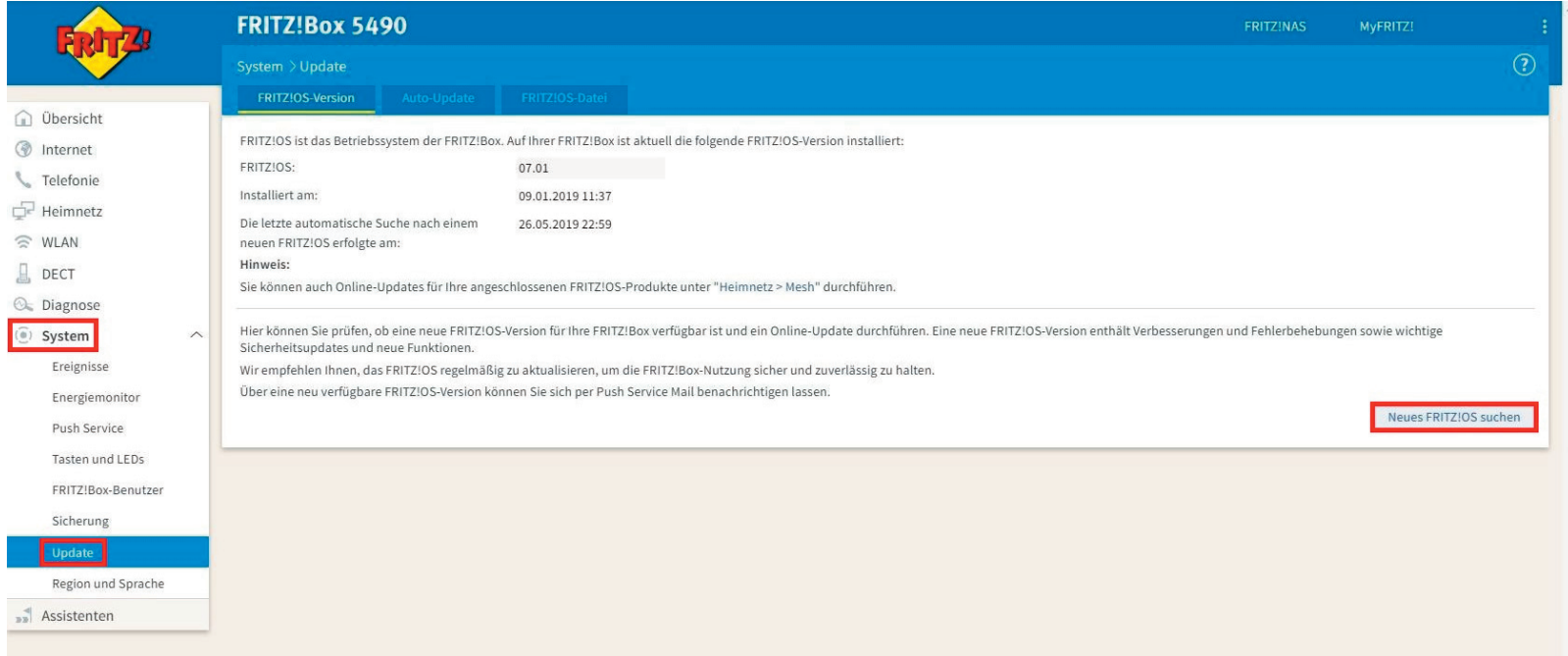